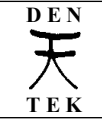

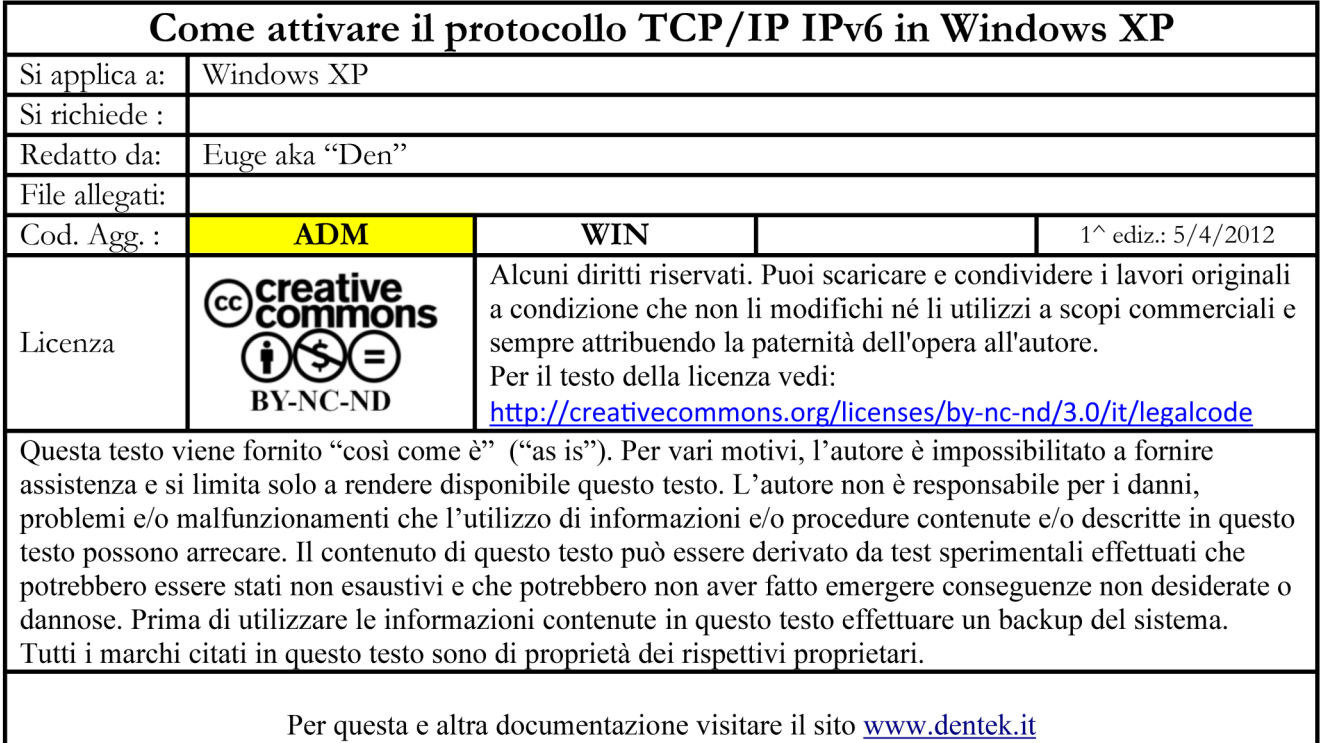

## **1 – Introduzione**

Lo spazio di indirizzamento del protocollo TCP/IP IPv4 si sta esaurendo e per la soluzione del problema è stato aggiornato alla versione IPv6; è previsto che il protocollo IPv4 resti in uso fino al 2025 per permettere ai vari soggetti di adeguarsi.

Mentre secondo il protocollo IPv4 un indirizzo di rete consiste, utilizzando l'usuale notazione decimale-punteggiata, in un gruppo di cifre decimali di 32 bit come ad es.

172.16.254.1

l'esempio di un indirizzo IPv6 di 128 bit, che utilizza la numerazione esadecimale, è il seguente:

2cd5:0da7:64b2:09e4:1287:8b4c:5864:b32a

E' prevista la possibilità di notazioni abbreviate e di notazione mista esadecimale e decimale.

Per maggiori informazioni è possibile consultare la pagina <http://it.wikipedia.org/wiki/IPv6> e la pagina [http://it.wikipedia.org/wiki/Indirizzo\\_IP](http://it.wikipedia.org/wiki/Indirizzo_IP).

Per verificare se il proprio ISP e il proprio PC è pronto per il nuovo protocollo, potete effettuare un test a questo indirizzo <http://test-ipv6.com/> che darà un report simile al seguente

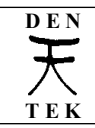

Pag 2 di 4

## Verifica la tua connettività IPv6.

Riepilogo Verifiche Effettuate Condividi i risultati/Contattaci

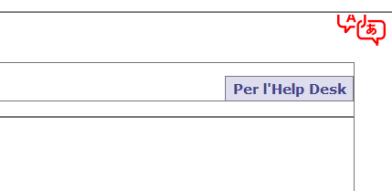

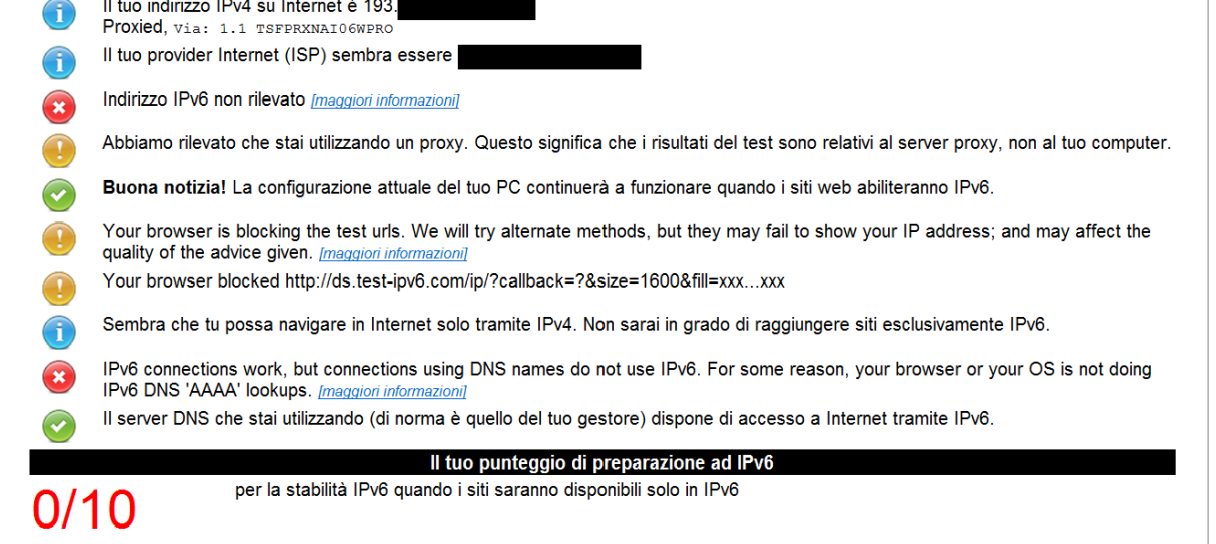

## **2 – Come attivare il supporto al protocollo TCP/IP IPv6 in Windows XP**

Windows Vista e Windows 7 supportano già nativamente il protocollo IPv6, mentre per Windows XP è necessario provvedere ad installarlo posizionandosi nelle proprietà di rete, dove vedrete la voce "Protocollo Internet (TCP/IP) relativa al IPv4:

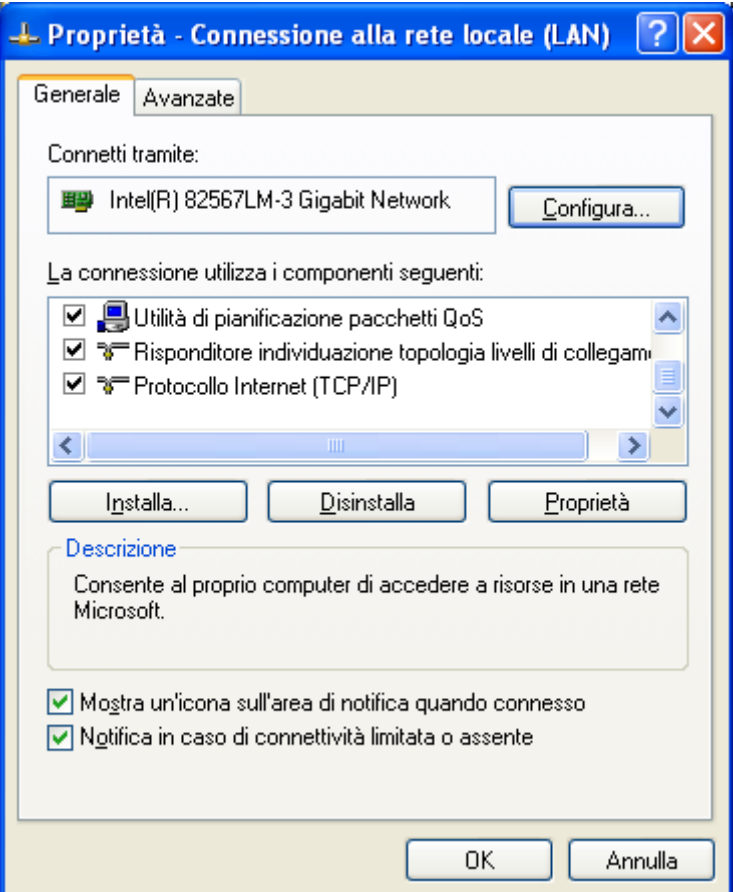

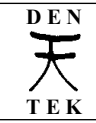

Quindi facendo click su "installa"

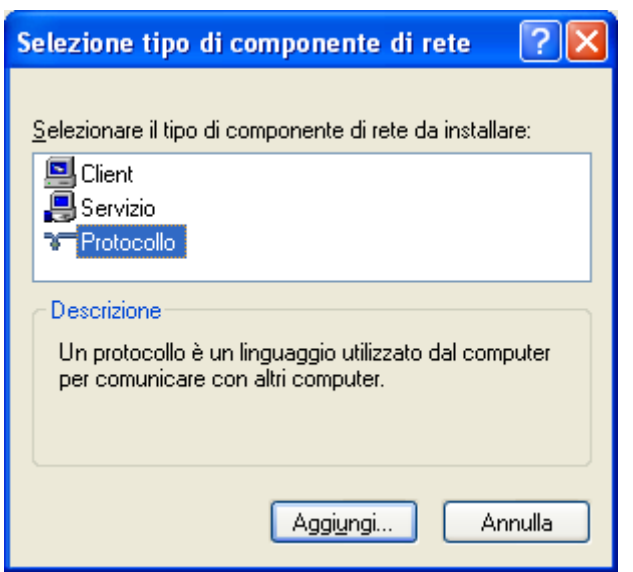

Poi su "protocollo" e quindi su "aggiungi"

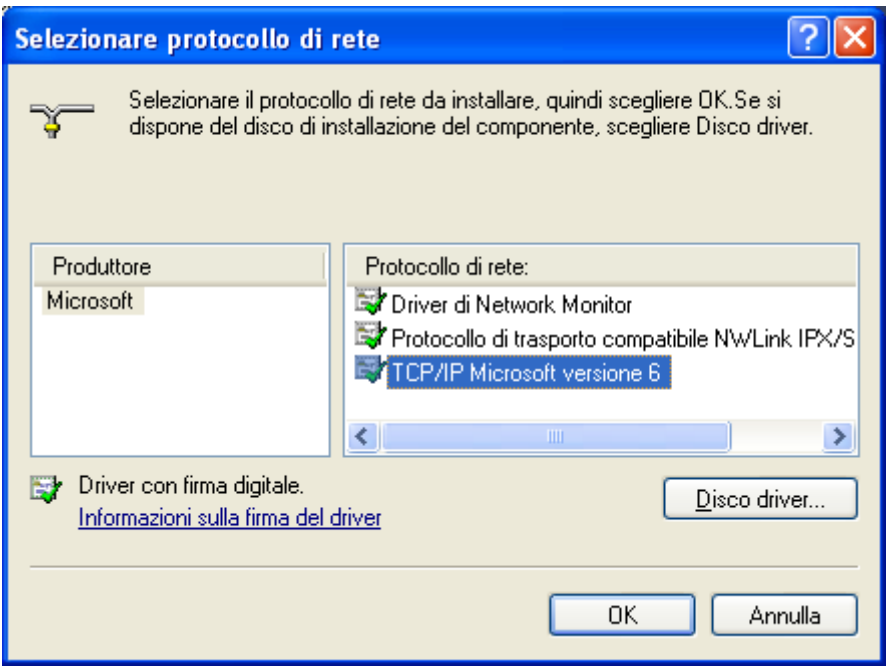

Come produttore selezionare "Microsoft", come Protocollo selezionare "TCP/IP Microsoft versione 6".

Verificare quindi che nella finestra delle proprietà di rete il nuovo protocollo aggiunto sia flaggato e quindi attivo.

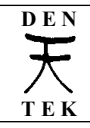

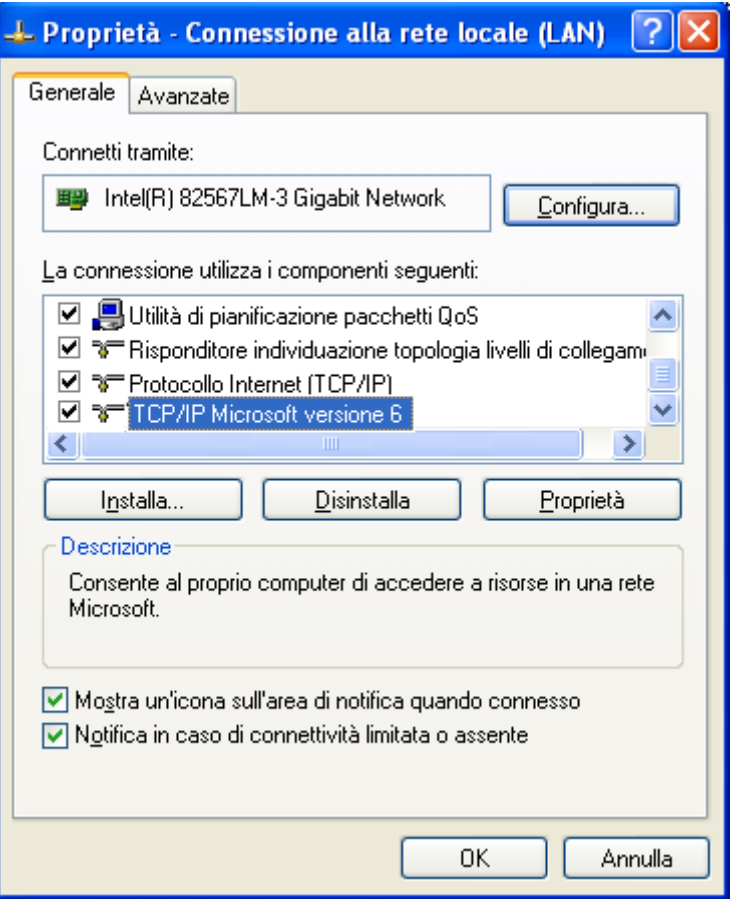